# Wind Box DE520/ DC520

Système MS-6681 (V1.X)

<span id="page-0-0"></span>**G52-66811X9**

<span id="page-1-0"></span>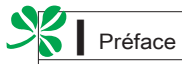

# ▎TABLE DES MATIÈRES<br>————————————————————

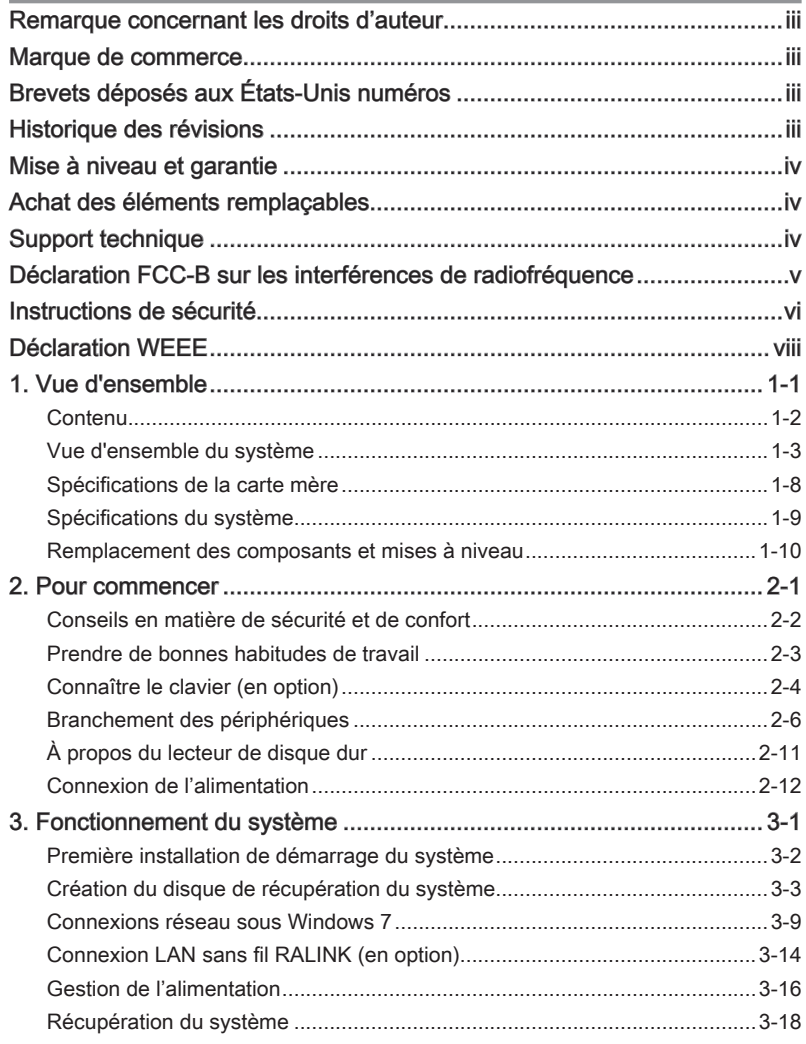

# <span id="page-2-0"></span>Remarque concernant les droits d'auteur

Le matériel contenu dans ce document constitue la propriété intellectuelle de MI-CRO-STAR INTERNATIONAL. Nous avons soigneusement préparé ce document, mais nous ne fournissons aucune garantie quant à l'exactitude de son contenu. Nos produits sont sujets à une amélioration continue et nous nous réservons le droit de leur apporter des changements sans préavis.

# Marque de commerce

Toutes les marques de commerce sont la propriété de leur propriétaire respectif. MSI ® est une marque déposée de Micro-Star Int'l Co., Ltd.

AMD® est une marque déposée de Advanced Micro Devices, Inc.

AMI ® est une marque commerciale déposée d'American Megatrends, Inc.

ATI ® est une marque commerciale déposée de ATI Technologies, Inc.

Award® est une marque commerciale déposée de Phoenix Technologies Ltd. Intel® est une marque déposée d'Intel Corporation.

JMicron® est une marque déposée de JMicron Technology Corporation.

Netware® est une marque déposée par Novell, Inc.

NVIDIA® est une marque déposée de NVIDIA Corporation.

Realtek® est une marque déposée de Realtek Semiconductor Corporation.

Sound Blaster® est une marque commerciale déposée de Creative Technology Ltd.

Windows® est une marque déposée de Microsoft Corporation.

Son SRS Premium Sound, SRS et le symbole sont des marques de commerce du SRS Labs, Inc.

# Brevets déposés aux États-Unis numéros

4,631,603; 4,819,098; 4,907,093; 5,315,448; et 6,516,132.

Ce produit inclut une technologie de protection du droit d'auteur qui est protégée par des brevets E-U et autres droits sur la propriété intellectuelle. L'utilisation de cette technologie de protection du droit d'auteur doit être autorisée par Macrovision et est destinée à un usage domestique et autres utilisations restreintes, à moins d'une autorisation par Macrovision. L'ingénierie inverse et le désassemblage sont interdits.

# Historique des révisions

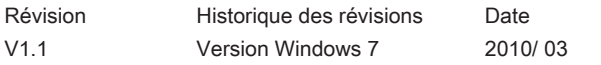

# <span id="page-3-0"></span>Mise à niveau et garantie

Veuillez noter que certains composants préinstallés dans le produit peuvent être mise à niveau ou remplacés à la demande de l'utilisateur. Pour en savoir plus sur les limites de la mise à niveau, veuillez vous référer aux spécifications du Mode d'emploi. Pour toute autre information sur le produit acheté, veuillez contacter votre fournisseur local. N'essayez pas de mettre à niveau ou de remplacer un composant du produit si vous n'êtes pas un fournisseur ou un centre d'entretien autorisé. Cela risquerait d'annuler la garantie. Il est fortement recommandé de contacter un fournisseur ou un service d'entretien autorisé pour effectuer une mise à niveau ou un remplacement.

# Achat des éléments remplaçables

Veuillez noter que l'achat de pièces remplaçables (ou compatibles) du produit acheté dans certains pays ou certaines régions doivent être mises à disposition par le fabricant au moins 5 ans après l'arrêt de la fabrication du produit, compte tenu des dispositions réglementaires publiées à l'époque.

■ Pour les informations détaillées concernant l'achat de pièces détachées, veuillez contacter le fabricant par le biais de http://www.msicomputer.com/msi\_user/msi\_ rma/.

# Support technique

Si votre système est victime d'un problème et qu'aucune solution ne peut être obtenue à partir du manuel d'utilisation, veuillez contacter le magasin où vous avez acheté le produit ou le distributeur local. Vous pouvez également avoir recours aux ressources d'aide suivantes pour une assistance plus approfondie.

- Allez sur le site Internet de MSI et consultez les rubriques Questions ◙ et réponse, Guide technique, Mises à jour, Mise à jour des pilotes et d'autres informations sur http://www.msi.com/index.php?func=service
- Prenez contact avec nos techniciens sur http://ocss.msi.com/ ◙

# <span id="page-4-0"></span>Déclaration FCC-B sur les interférences de radiofréquence

Cet appareil a subi des tests de contrôle et a été déclaré conforme aux restrictions imposées aux appareils numériques de classe B, par la section 15 de la réglementation FCC. Ces restrictions

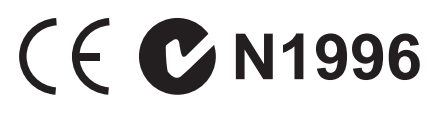

sont destinées à assurer une protection raisonnable contre les interférences indésirables lorsque l'appareil est utilisé dans un environnement résidentiel. Cet appareil génère, utilise et peut émettre de l'énergie de radiofréquence et, s'il n'est pas installé et utilisé conformément aux instructions, peut produire des interférences nuisibles aux communications radio. Cependant, rien ne garantit qu'aucune interférence ne se produise dans certaines installations particulières. Si cet appareil produit des interférences nuisibles à la réception radio ou télé, ce qui peut être déterminé en allumant et en éteignant l'appareil, nous encourageons l'utilisateur à tenter de corriger les interférences par un ou plusieurs des moyens mentionnés ci-dessous :

- Réorientez ou déplacez l'antenne de réception.
- Augmentez la distance séparant l'appareil du récepteur.
- Raccordez l'appareil à une prise de courant située sur un circuit différent de celui du récepteur.
- Consultez votre vendeur ou un technicien expérimenté dans les domaines radio/télévision pour une assistance supplémentaire.

### Remarque 1

Les modifications ou les changements non expressément approuvés par la partie responsable de la conformité peuvent annuler le droit de l'utilisateur à faire fonctionner cet appareil.

### Remarque 2

Les câbles blindés et les cordons d'alimentation CA, s'il y en a, doivent être utilisés de manière à être conformes aux limitations sur les émissions.

### VOIR LA NOTICE D'INSTALLATION AVANT DE RACCORDER AU RESEAU.

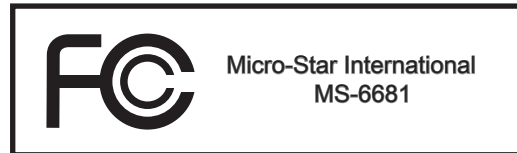

Cet appareil est conforme aux dispositions de la section 15 de la réglementation FCC. Son utilisation est soumise aux deux conditions suivantes :

- 1. cet appareil ne doit pas causer d'interférences nuisibles, et
- 2. cet appareil doit accepter toute interférence reçue, même celles qui sont susceptibles d'entraîner un fonctionnement indésirable.

<span id="page-5-0"></span>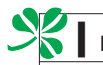

### **Préface**

# Instructions de sécurité

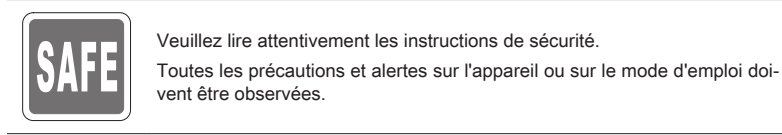

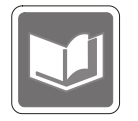

Conservez le mode d'emploi livré dans l'emballage pour référence future.

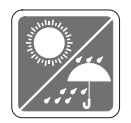

Conservez cet équipement à l'abri de l'humidité et des températures élevées.

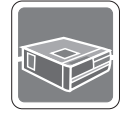

Posez l'appareil sur une surface plate et stable avant de l'installer.

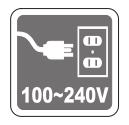

- Assurez-vous que la tension d'alimentation soit comprise dans le ◙ domaine de sécurité, et qu'elle ait été bien réglée entre 100 et 240 V, avant de brancher l'équipement au secteur. Ne désactivez pas la borne terre de protection de la prise. L'équipement doit être connecté à une prise secteur avec une fonction de terre.
- Débranchez toujours le cordon d'alimentation secteur avant d'installer ◙ une carte ou un module sur l'équipement.
- Déconnectez toujours le cordon d'alimentation secteur ou mettez la ◙ prise murale hors tension si l'équipement doit rester inutilisé pendant un certain temps, de façon à ne consommer aucune énergie.

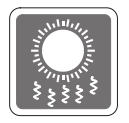

Le ventilateur sur le boîtier sert à la circulation de l'air et à éviter la surchauffe de l'appareil. Ne couvrez pas le ventilateur.

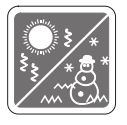

Ne laissez pas votre équipement dans un environnement non conditionné avec une température de stockage supérieure à 60°C (140°F) ou inférieure à 0°C (32°F), vous risqueriez sinon d'endommager l'équipement.

### ATTENTION :

Danger d'explosion si la batterie est remplacée de manière incorrecte. Remplacez uniquement par une batterie identique ou de type équivalent recommandé par le fabricant.

<span id="page-6-0"></span>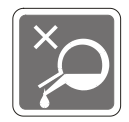

Ne versez jamais aucun liquide dans les ouvertures, ça pourrait endommager l'appareil et vous pourriez vous électrocuter.

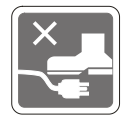

Placez le cordon d'alimentation de telle façon qu'on ne puisse pas y marcher dessus. Ne placez rien sur le cordon d'alimentation.

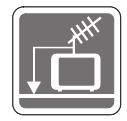

Lorsque vous installez le câble coaxial sur le syntoniseur du téléviseur, il faut s'assurer que le blindage métallique soit bien branché au système de mise à la terre du bâtiment.

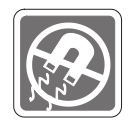

L'équipement doit se trouver à distance de forts champs magnétiques ou électrique.

Si l'une des situations suivantes se produit, faites contrôler l'appareil par un personnel de réparation :

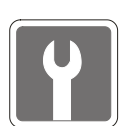

- Le cordon d'alimentation ou la prise est endommagé. ◙
- Du liquide a pénétré dans l'appareil. ◙
- L'appareil a été exposé à l'humidité. ◙
- L'équipement ne fonctionne pas bien ou vous ne parvenez pas à le faire fonctionner conformément au manuel de l'utilisateur. ◙
- L'appareil est tombé et est abîmé.  $\Omega$
- L'appareil présente des signes apparents de fracture. ◙

Design écologique et recyclage

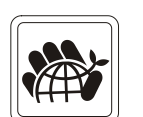

- Cet équipement et ses composants ont été conçus de façon à être re-◙ cyclables lorsqu'ils ne sont plus utilisés.
- Dans certains pays, des services de mise au rebut et de recyclage sont ◙ offerts pour cet équipement.
- Pour de plus amples informations concernant le recyclage et la mise au rebus, veuillez prendre contact avec le distributeur local. ◙
- Visitez le site MSI pour de plus amples informations sur http://www.msi.com/index.php?func=html&name=service\_worldwide. ◙
- Les appareils de stockage optique sont classés PRODUITS LASER DE CLASSE 1. L'utilisation de commandes, de réglages ou la mise en œuvre de procédures autres que celles spécifiées sont interdites. 1.
- 2. Ne touchez pas la lentille du lecteur.

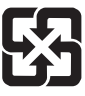

### 廢電池請回收

For better environmental protection, waste batteries should be collected separately for recycling or special disposal.

# <span id="page-7-0"></span>Déclaration WEEE

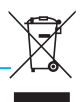

(English) Under the European Union ("EU") Directive on Waste Electrical and Electronic Equipment, Directive 2002/96/EC, which takes effect on August 13, 2005, products of "electrical and electronic equipment" cannot be discarded as municipal waste anymore and manufacturers of covered electronic equipment will be obligated to take back such products at the end of their useful life.

(French) (Français) Au sujet de la directive européenne (EU) relative aux déchets des équipement électriques et électroniques, directive 2002/96/EC, prenant effet le 13 août 2005, que les produits électriques et électroniques ne peuvent être déposés dans les décharges ou tout simplement mis à la poubelle. Les fabricants de ces équipements seront obligés de récupérer certains produits en fin de vie.

(German) (Deutsch) Gemäß der Richtlinie 2002/96/EG über Elektro- und Elektronik-Altgeräte dürfen Elektro- und Elektronik-Altgeräte nicht mehr als kommunale Abfälle entsorgt werden, die sich auf 13. August, 2005 wirken. Und der Hersteller von bedeckt Elektronik-Altgeräte gesetzlich zur gebrachten Produkte am Ende seines Baruchbarkeitsdauer zurückzunehmen.

(Spanish) (Español) Bajo la directiva 2002/96/EC de la Unión Europea en materia de desechos y/o equipos electrónicos, con fecha de rigor desde el 13 de agosto de 2005, los productos clasificados como "eléctricos y equipos electrónicos" no pueden ser depositados en los contenedores habituales de su municipio, los fabricantes de equipos electrónicos, están obligados a hacerse cargo de dichos productos al termino de su período de vida.

(Italian) (Italiano) In base alla Direttiva dell'Unione Europea (EU) sullo Smaltimento dei Materiali Elettrici ed Elettronici, Direttiva 2002/96/EC in vigore dal 13 Agosto 2005, prodotti appartenenti alla categoria dei Materiali Elettrici ed Elettronici non possono più essere eliminati come rifiuti municipali: i produttori di detti materiali saranno obbligati a ritirare ogni prodotto alla fine del suo ciclo di vita.

(Russian) (Русский) В соответствии с директивой Европейского Союза (ЕС) по предотвращению загрязнения окружающей среды использованным электрическим и электронным оборудованием (директива WEEE 2002/96/EC), вступающей в силу 13 августа 2005 года, изделия, относящиеся к электрическому и электронному оборудованию, не могут рассматриваться как бытовой мусор, поэтому производители вышеперечисленного электронного оборудования обязаны принимать его для переработки по окончании срока службы.

(Turkish) (Türkçe) Avrupa Birliği (AB) Kararnamesi Elektrik ve Elektronik Malzeme Atığı, 2002/96/ EC Kararnamesi altında 13 Ağustos 2005 tarihinden itibaren geçerli olmak üzere, elektrikli ve elektronik malzemeler diğer atıklar gibi çöpe atılamayacak ve bu elektonik cihazların üreticileri, cihazların kullanım süreleri bittikten sonra ürünleri geri toplamakla yükümlü olacaktır.

<span id="page-8-0"></span>(Greek) (Ελληνικά) Σύμφωνα με την Οδηγία 2002/96/ΕΚ της Ευρωπαϊκής Ένωσης («ΕΕ») περί Απόρριψης Ηλεκτρικού και Ηλεκτρονικού Εξοπλισμού (WEEE), η οποία λαμβάνει ισχύ στις 13 Αυγούστου 2005, τα προϊόντα «ηλεκτρικού και ηλεκτρονικού εξοπλισμού» δεν είναι δυνατόν να απορριφθούν πλέον ως κοινά απορρίμματα και οι κατασκευαστές κεκαλυμμένου ηλεκτρονικού εξοπλισμού είναι υποχρεωμένοι να πάρουν πίσω αυτά τα προϊόντα στο τέλος της ωφέλιμης ζωής τους.

(Polish) (Polski) Zgodnie z Dyrektywą Unii Europejskiej ("UE") dotyczącą odpadów produktów elektrycznych i elektronicznych (Dyrektywa 2002/96/EC), która wchodzi w życie 13 sierpnia 2005, tzw. "produkty oraz wyposażenie elektryczne i elektroniczne " nie mogą być traktowane jako śmieci komunalne, tak więc producenci tych produktów będą zobowiązani do odbierania ich w momencie gdy produkt jest wycofywany z użycia.

(Hungarian) (Magyar) Az Európai Unió ("EU") 2005. augusztus 13-án hatályba lépő, az elektromos és elektronikus berendezések hulladékairól szóló 2002/96/EK irányelve szerint az elektromos és elektronikus berendezések többé nem kezelhetőek lakossági hulladékként, és az ilyen elektronikus berendezések gyártói kötelessé válnak az ilyen termékek visszavételére azok hasznos élettartama végén.

(Czech) (Čeština) Podle směrnice Evropské unie ("EU") o likvidaci elektrických a elektronických výrobků 2002/96/EC platné od 13. srpna 2005 je zakázáno likvidovat "elektrické a elektronické výrobky" v běžném komunálním odpadu a výrobci elektronických výrobků, na které se tato směrnice vztahuje, budou povinni odebírat takové výrobky zpět po skončení jejich životnosti.

(Traditional Chinese ) (繁體中文) 歐盟已制訂有關廢電機電子設備法令,亦即自2005年8月13日 生效的2002/96/EC,明文規定「電機電子設備產品」不可再以都市廢棄物處理,且所有相關電 子設備製造商,均須在產品使用壽命結束後進行回收。

(Simplified Chinese ) (简体中文) 欧盟已制订有关废电机电子设备法令,亦即自2005年8月13日生 效的2002/96/EC,明文规定「电机电子设备产品」不可再以都市废弃物处理,且所有相关电子 设备制造商,均须在产品使用寿命结束后进行回收。

(Japanese) (日本語) 2005年8月13日以降にEU加盟国を流通する電気・電子製品にはWEEE指 令によりゴミ箱に×印のリサイクルマークの表示が義務づけられており、廃棄物として捨てる ことの禁止とリサイクルが義務づけられています。

(Korean) (한국어) 2005년 8월 13일자로 시행된 폐전기전자제품에 대한 유럽연합("EU") 지침, 지 침 2002/96/EC에 의거하여, "전기전자제품"은 일반 쓰레기로 폐기할 수 없으며 제품의 수명이 다 하면 해당 전자제품의 제조업체가 이러한 제품을 회수할 책임이 있습니다.

(Vietnam) (Tieng Viet) Theo Hướng dẫn của Liên minh Châu Âu ("EU") về Thiết bị điện & điện tử đã qua sử dụng, Hướng dẫn 2002/96/EC, vốn đã có hiệu lực vào ngày 13/8/2005, các sản phẩm thuộc "thiết bị điện và điện tử" sẽ không còn được vứt bỏ như là rác thải đô thị nữa và các nhà sản xuất thiết bị điện tử tuân thủ hướng dẫn sẽ phải thu hồi các sản phẩm này vào cuối vòng đời.

<span id="page-9-0"></span>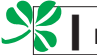

(Thai) (ไทย) ภายใต้ข้อกำหนดของสหภาพยุโรป ("EU") เกี่ยวกับของเสียจากอุปกรณ์ไฟฟ้า และอิเล็กทรอนิกส์ เลขที่ 2002/96/EC ซึ่งมีผลบังคับใช้ตั้งแต่วันที่ 13 สิงหาคม 2005 ผู้ใช้ไม่สามารถทิ้งผลิ ตภัณฑ์ที่เป็น "อุปกรณ์ไฟฟ้าและอิเล็กทรอนิกส์" ปะปนกับของเสียทั่วไปของชุมชนได้อีกต่อไป และผู้ผลิตอุป กรณ์อิเล็กทรอนิกส์ดังกล่าวจะถูกบังคับให้นำผลิตภัณฑ์ดังกล่าวกลับคืนเมื่อ

สิ้นสุดอายุการใช้งานของผลิตภัณฑ์

(Indonesia) (Bahasa Indonesia) Sesuai dengan Regulasi Uni Eropa ("UE") perihal WEEE (Limbah Peralatan Listrik dan Elektronik), Directive 2002/96/EC, yang berlaku sejak 13, 2005, produk "peralatan listrik dan elektronik" tidak lagi dapat dibuang sebagai sampah umum dan pabrik peralatan elektronik diwajibkan untuk mengambil kembali produk tersebut pada saat masa pakainya habis.

(Serbian) (Srpski) Po Direktivi Evropske unije ("EU") o odbačenoj ekektronskoj i električnoj opremi, Direktiva 2002/96/EC, koja stupa na snagu od 13. Avgusta 2005, proizvodi koji spadaju pod "elektronsku i električnu opremu" ne mogu više biti odbačeni kao običan otpad i proizvođači ove opreme biće prinuđeni da uzmu natrag ove proizvode na kraju njihovog uobičajenog veka trajanja.

(Netherlands) (Nederlands) De richtlijn van de Europese Unie (EU) met betrekking tot Vervuiling van Electrische en Electronische producten (2002/96/EC), die op 13 Augustus 2005 in zal gaan kunnen niet meer beschouwd worden als vervuiling. Fabrikanten van dit soort producten worden verplicht om producten retour te nemen aan het eind van hun levenscyclus.

(Romanian) (Română) În baza Directivei Uniunii Europene ("UE") privind Evacuarea Echipamentului Electric și Electronic, Directiva 2002/96/EC, care intră în vigoare pe 13 august, 2005, produsele din categoria "echipament electric şi electronic" nu mai pot fi evacuate ca deşeuri municipale, iar fabricantii echipamentului electronic vizat vor fi obligati să primească înapoi produsele respective la sfârşitul duratei lor de utilizare.

(Portuguese) (Português) De acordo com a Directiva 2002/96/EC de Resíduos de Equipamentos Eléctricos e Electrónicos da União Europeia (UE), efectiva desde o 13 de Agosto do ano 2005, os produtos de "equipamento eléctrico e electrónico" não podem ser descartados como resíduo municipal e os fabricantes do equipamento electrónico sujeitos a esta legislação estarão obligados a recolhar estes produtos ao finalizar sua vida útil.

(Swedish) (Svenska) Under Europeiska unionens ("EU") Weee-direktiv (Waste Electrical and Electronic Equipment), Direktiv 2002/96/EC, vilket trädde i kraft 13 augusti, 2005, kan inte produkter från "elektriska och elektroniska utrustningar" kastas i den vanliga hushållssoporna längre och tillverkare av inbyggd elektronisk utrustning kommer att tvingas att ta tillbaka sådan produkter när de är förbrukade.

(Finnish) (Suomi) Euroopan unionin (EU) 13.8.2005 voimaan tulleen sähkö- ja elektroniikkalaiteromua koskevan direktiivin 2002/96/EY mukaisesti "sähkö- ja elektroniikkalaitteita" ei saa enää hävittää talousjätteiden mukana. Direktiivin alaisen sähkö- tai elektroniikkalaitteen valmistajan on otettava laitteet takaisin niiden käyttöiän päättyessä.

(Slovak) (Slovenčina) Na základe smernice Európskej únie ("EU") o elektrických a elektronických zariadeniach číslo 2002/96/ES, ktorá vstúpila do platnosti 13. augusta 2005, výrobky, ktorými sú "elektrické a elektronické zariadenia" nesmú byť zneškodňované spolu s komunálnym odpadom a výrobcovia patričných elektronických zariadení sú povinní takéto výrobky na konci životnosti prevziať naspäť.

<span id="page-10-0"></span>(Slovenian) (Slovenščina) Skladno z določili direktive Evropske unije ("EU") o odpadni električni in elektronski opremi, Direktiva 2002/96/ES, ki je veljavna od 13. avgusta, izdelkov "električne in elektronske opreme" ni dovoljeno odstranjevati kot običajne komunalne odpadke, proizvajalci zadevne elektronske opreme pa so zavezani, da tovrstne izdelke na koncu njihove življenjske dobe sprejmejo nazaj.

(Danish) (Dansk) I henhold til direktiv fra den europæiske union (EU) vedrørende elektrisk og elektronisk affald , Direktiv 2002/96/EC, som træder i kraft den 13. august 2005, må produkter som "elektrisk og elektronisk udstyr" ikke mere bortskaffes som kommunalt affald. Producenter af det pågældende, elektroniske udstyr vil være forpligtet til at tage disse produkter tilbage ved afslutningen på produkternes levetid.

(Norwegian) (Norsk) Under den europeiske unionens ("EU") direktiv om deponering av elektronisk og elektrisk utstyr, direktiv 2002/96/EC, som trer i effekt 13. august 2005, kan ikke produkter av "elektronisk og elektrisk ustyr" lenger deponeres som husholdningsavfall og fabrikantene av disse produktene er forpliktet å ta tilbake slike produkter ved slutten av produktets levetid.

(Bulgarian) (български) Според директивата на Европейския съюз относно отпадъците от електрическо и електронно оборудване, директива 2002/96/EC, важаща от 13 август, 2005 г., електрическо и електронно оборудване не може да се изхвърля заедно с битовите отпадъци и производителите на такова оборудване са задължени да приемат обратно съответните продукти в края на експлоатационния им период.

(Croatian) (Hrvatski) U okviru Direktive Europske Unije ("EU") o Otpadnim električnim i elektroničkim uređajima, Direktiva 2002/96/EC, koja je na snazi od 13. kolovoza 2005., "električni i elektronički uređaji" se ne smiju više bacati zajedno s kućnim otpadom i proizvođači su obvezni zbrinuti takve proizvode na kraju njihovog životnog vijeka.

(Estonia) (Eesti) Vastavalt Euroopa Liidu ("EL") direktiivile 2002/96/EÜ (elektri- ja elektroonikaseadmete jäätmete kohta), mis jõustus 13. augustil 2005, on keelatud kodumajapidamiste "elektri- ja elektroonikaseadmete" jäätmete hävitamine koos majapidamisjäätmetega, ja elektrija elektroonikaseadmete tootjad on kohustatud sellised tooted pärast nende kasutuselt kõrvaldamist tagasi võtma.

(Persian) (فارسي)

اتحاديه اروپا) كه از تاريخ 13 أگوست سال 2005 ميلادى قابل اجراست ، كليه شركت هاى 200/96/ECير طبق قانون دفع زباله هاى الكتريكى و الكترونيكى (بند تولید کننده موظف به جمع آوری زباله محصولات خود پس از پایان دوره مصرف می باشند.

(Arabic) (العربية)

في إطار اتفاقية الإتحاد الأوربي ("الإتحاد الأوربي") التوجيه بشأن نفايات المعدات و الأجهزة الكهربائية والإلكترونية، توجيه 2002/96/EC للمجموعة الأوربية، الذي أصبح ساري المفعول في 13 أغسطس/آب، 2005، ان منتجات "أجهزة كهربائية وإلكترونية" لا يمكن التخلي عنها بوصفها نفايات، ومنتجو المعدات الالكترونية سيكون لزاما عليهم استرداد مثل هذه المنتجات في نهاية مدة صلاحيتها.

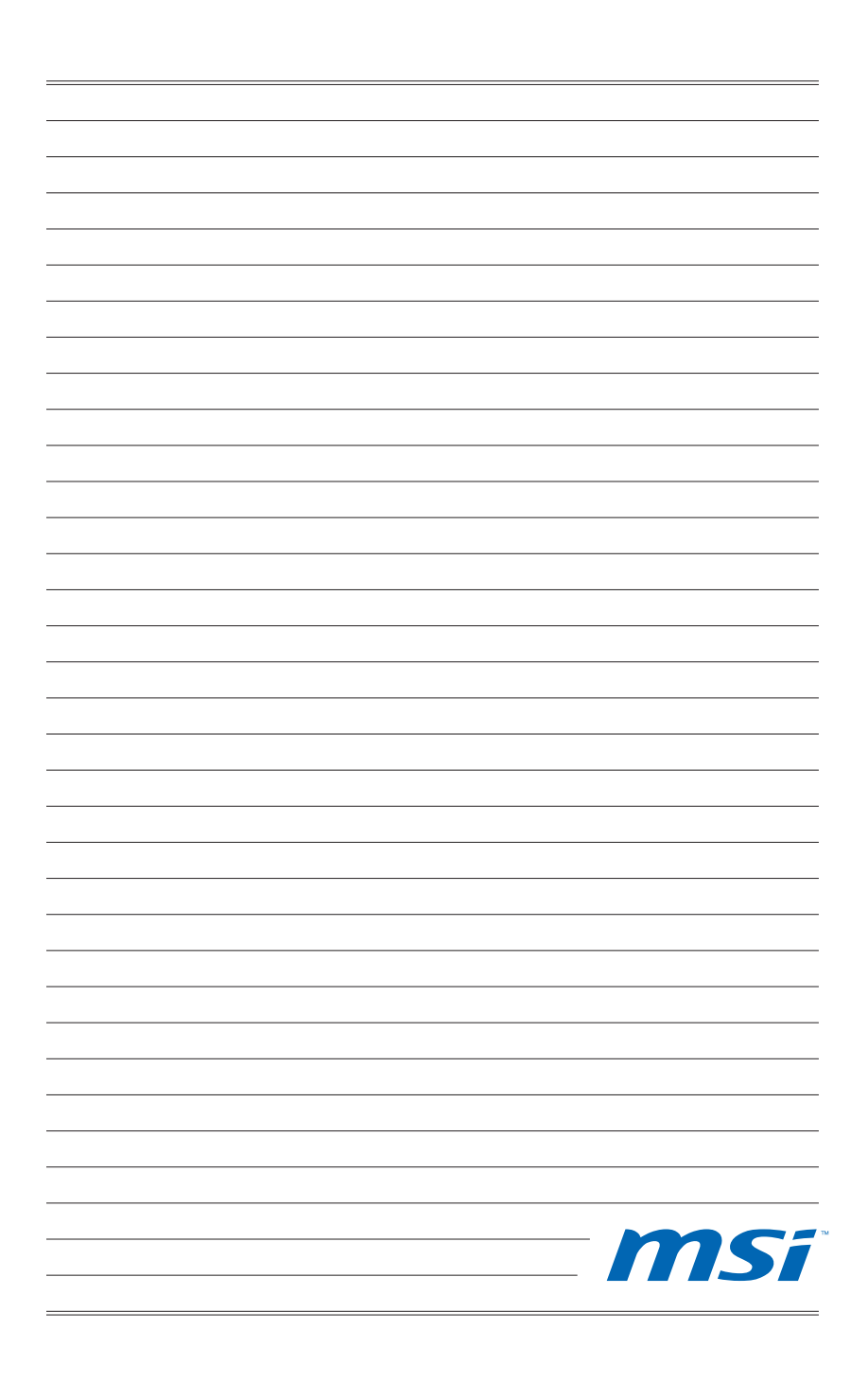

# <span id="page-12-0"></span>Chapitre 1 Vue d'ensemble

Félicitations, vous venez d'acquérir le système Wind Box DE520/ DC520 (MS-6681). Ce système est le meilleur choix de PC slim. Avec une apparence merveilleuse et une taille ultra-petite, il peut être déposé facilement. La fonction de plate-forme emballé vous offre aussi une expérience passionante de PC.

<span id="page-13-0"></span>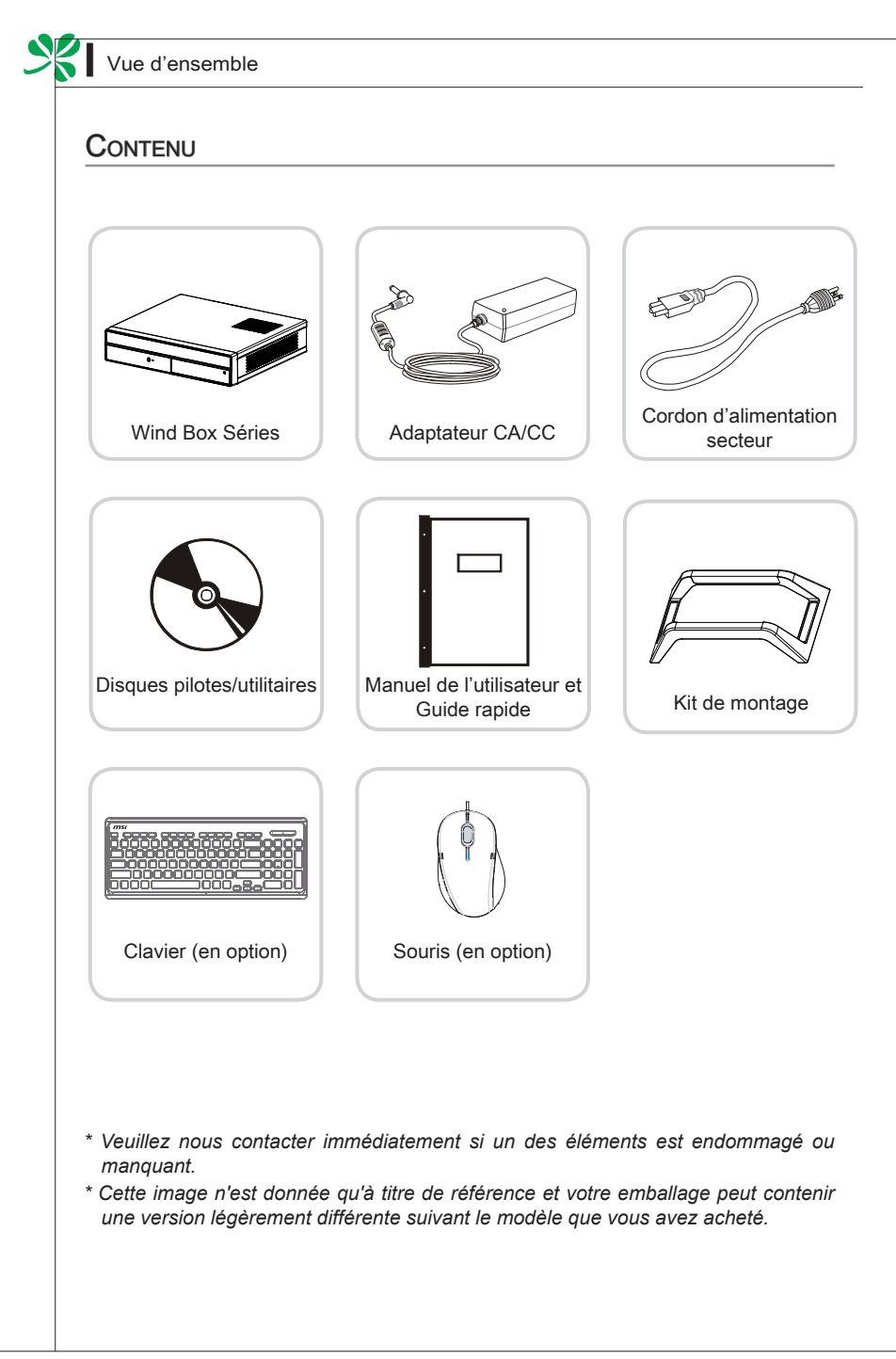

### MS-6681

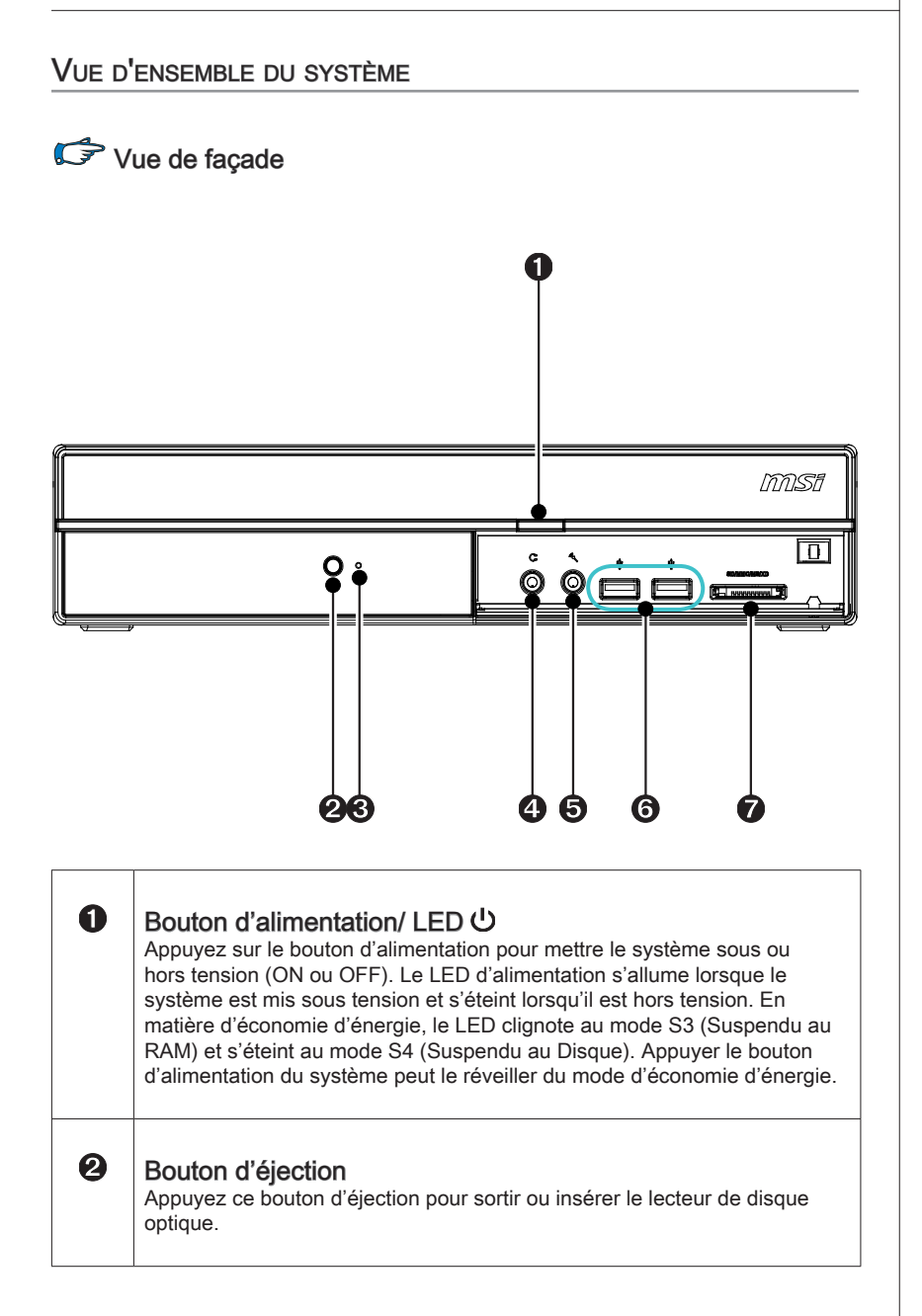

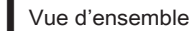

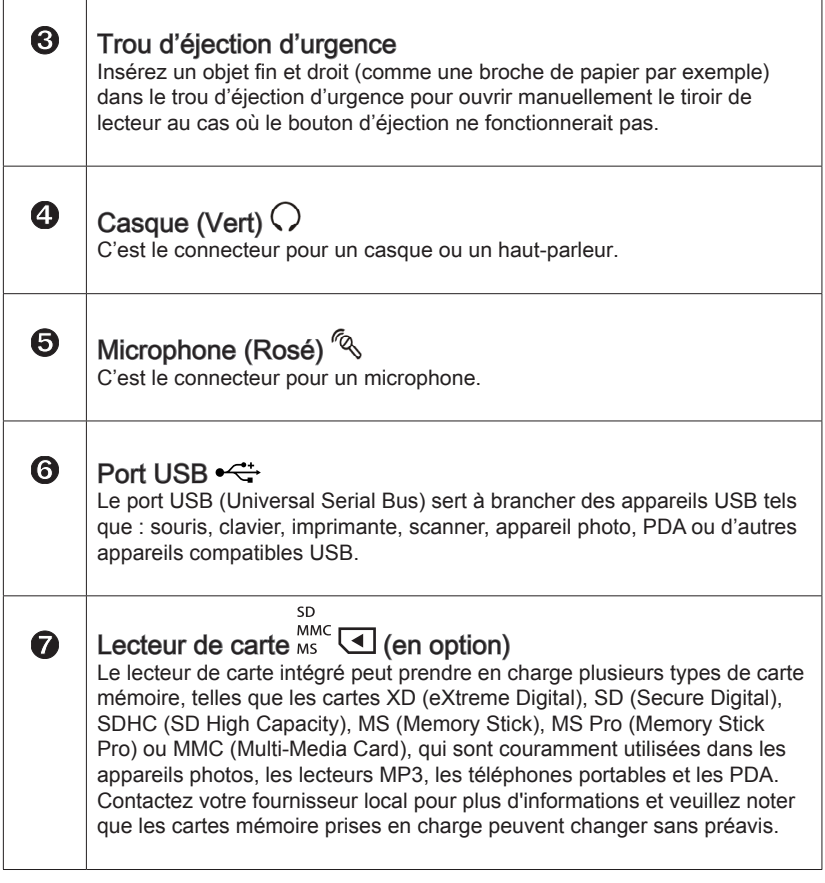

# **Important**

Nous vous suggérons de connecter d'abord l'adaptateur CA/CC sur votre système puis de connecter le cordon d'alimentation à la prise murale pour des raisons de sécurité.

C'est normal qu'une étincelle éclate lorsque vous mettez l'adapteur secteur dans la prise de courant.

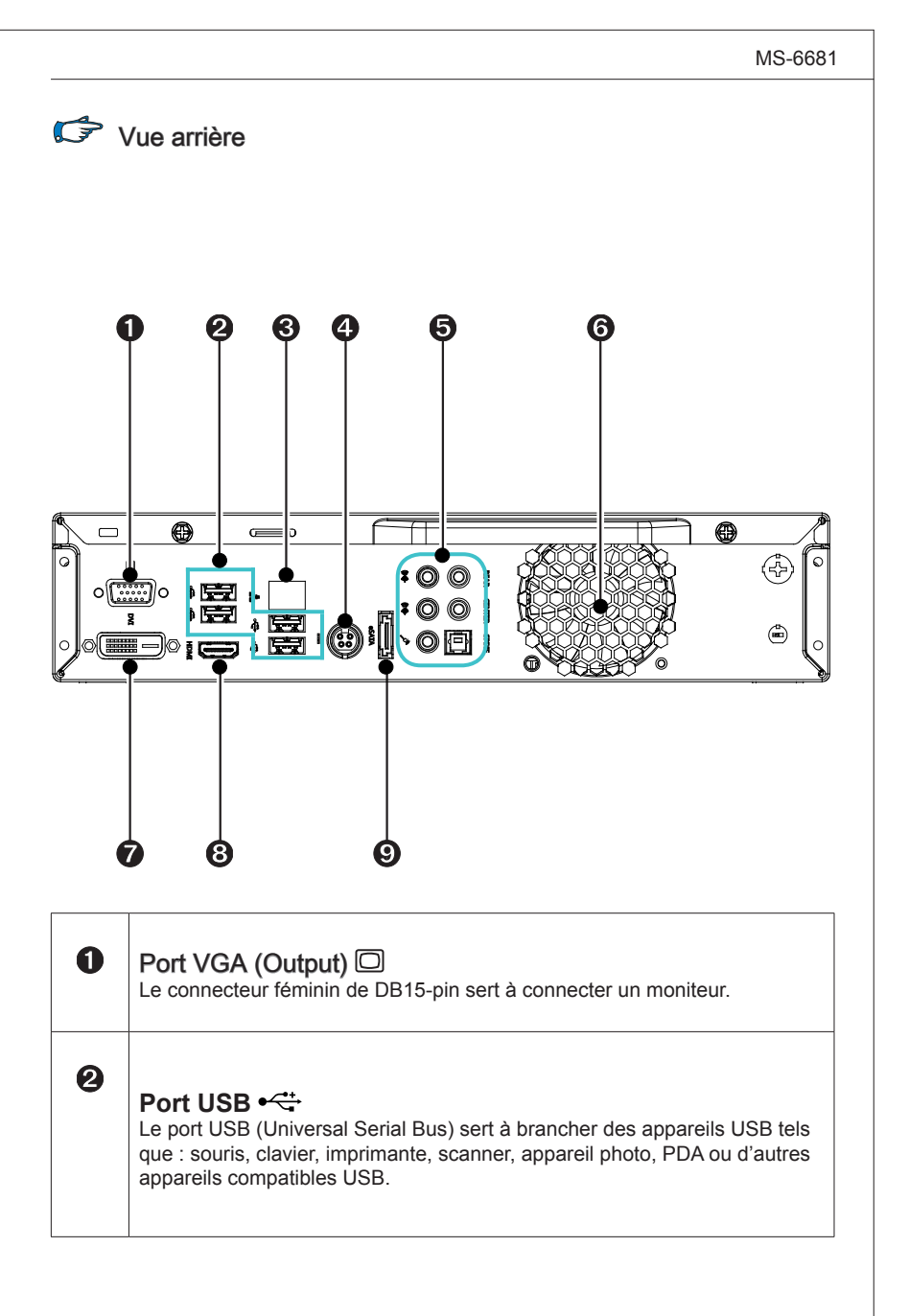

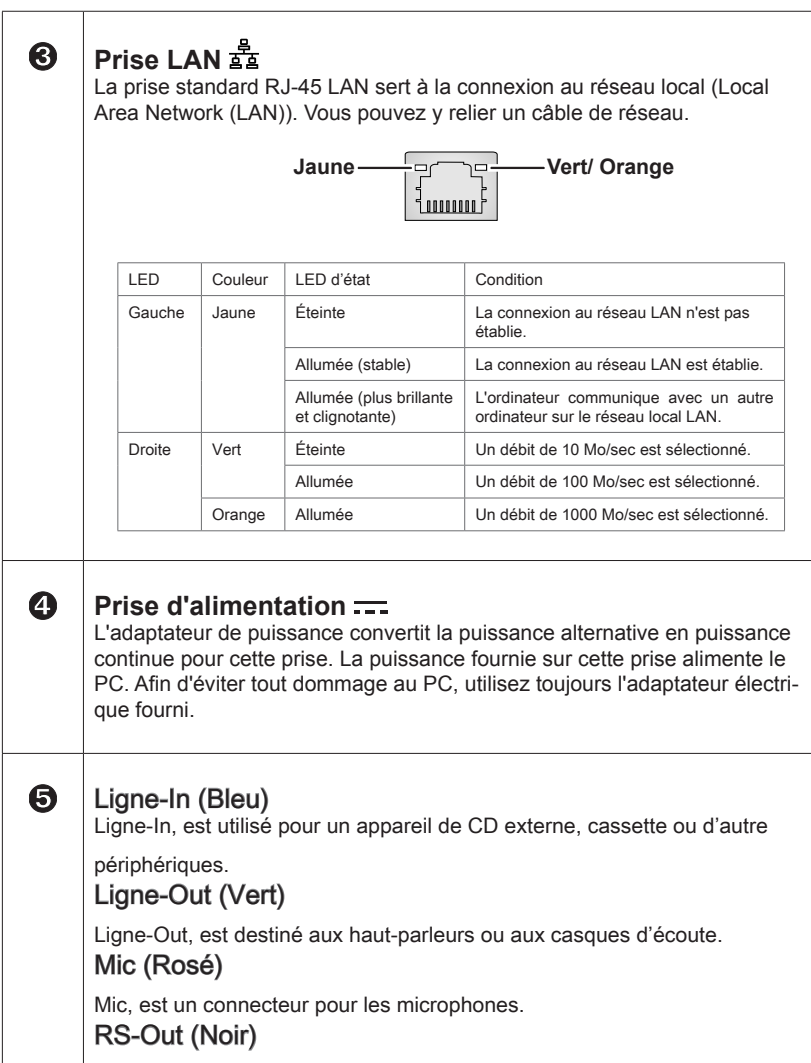

Rear-Surround Out en mode de canal 4/ 5.1/ 7.1.

### CS-Out (Orange)

Center/ Subwoofer Out en mode de canal 5.1/ 7.1.

### Prise de S/PDIF-In optique

La prise S/PDIF (Sony & Philips Digital Interconnect Format) est pour la transmission numérique d'audio à un haut-parleur externe via un câble optique de fibre.

h

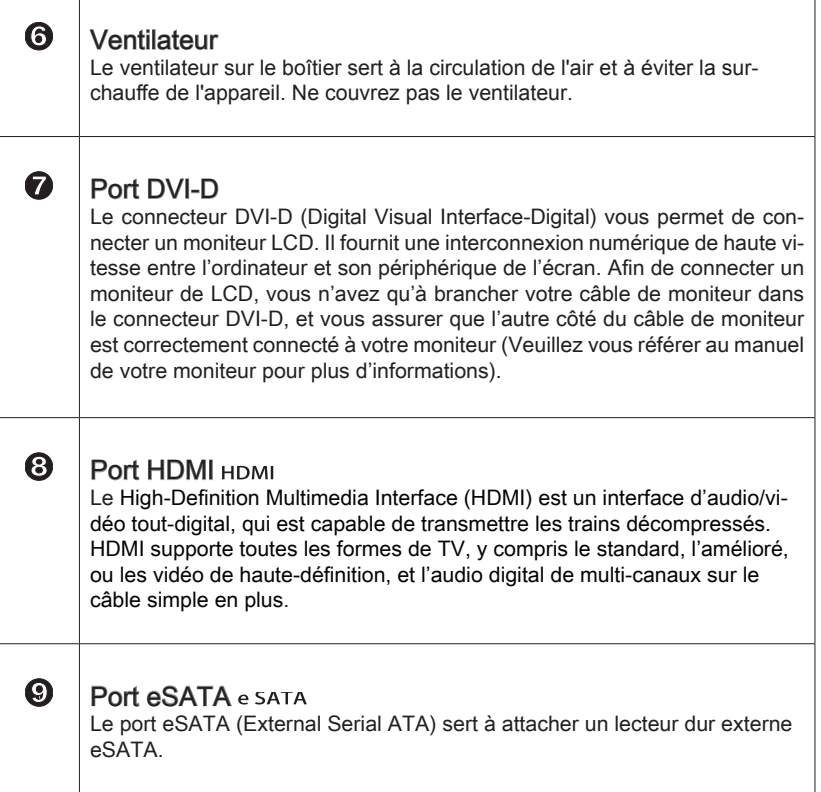

٦

# Spécifications de la carte mère

### **Processeurs**

■ Processeurs Intel<sup>®</sup> Celeron<sup>®</sup>, Pentium<sup>®</sup>, Core™2 Duo et Core™2 Quad dans le paquet LGA775 (TDP Max 65 W)

### Jeu de puces

- North Bridge : Puce Intel® G41
- South Bridge : Puce Intel® ICH7

### Mémoire

- 2 emplacements DDR3 1066 SO-DIMM (200 pins/ 1.5V) ■
- Supportent au maximum 4GB ■

### LAN

■ Contrôleur Gigabit Fast Ethernet par Realtek<sup>®</sup> RTL8111DL GbE

### Audio

- Puce intégrée par Realtek<sup>®</sup> ALC888S
- 8-canaux audio flexibles avec détection de prise
- Compatible avec les spécifications d'Azalia 1.0

### Graphics intégré (en option)

- GPU : AMD® Park LP (ATI Mobility Radeon HD5430) ■
- VRAM : DDR3, 1GB

### Dimension

■ 275mm x 170mm

### MS-6681

## <span id="page-20-0"></span>Spécifications du système

### Input / Output (I/O)

- 6 ports USB
- 6 prises audio
- 1 port VGA-out
- 1 prise d'alimentation CC
- 1 prise RJ-45 LAN
- 1 prise microphone
- 1 prise casque/ haut-parleur
- 1 port eSATA
- 1 port HDMI
- 1 port DVI-D
- 1 prise S/PDIF-in optique

### Alimentation électrique

- Adapteur CA/CC 120 watt avec PFC actif ■
- Input : 100-240V~, 50-60Hz, <u>2</u>A
- $\blacksquare$  Output : 19V  $\blacksquare$  6.32A

### Carte intégrée

- 1 carte wireless LAN (en option)
- 1 carte 3.5G SIM (en option)

### Lecteur intégré

- 1 lecteur de cartes
- 1 lecteur de disque dur (HDD)
- 1 lecteur de disque optique (ODD)

### Dimension

■ 300 mm (W) X 240 mm (H) X 65 mm (D)

### Remplacement des composants et mises à niveau

Veuillez noter que, selon le modèle acheté, certains composants préinstallés dans le produit peuvent être mise à niveau ou remplacés à la demande de l'utilisateur.

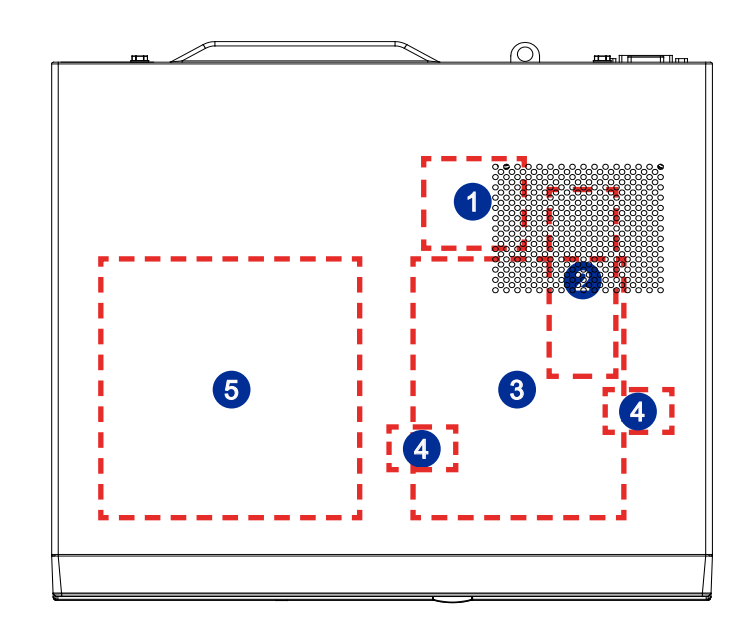

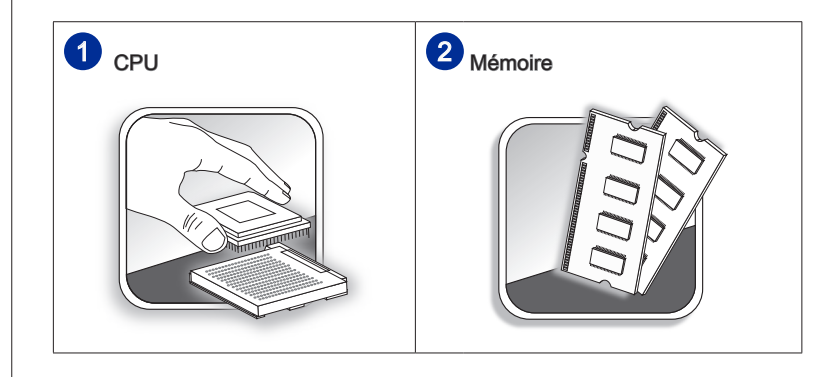

<span id="page-22-0"></span>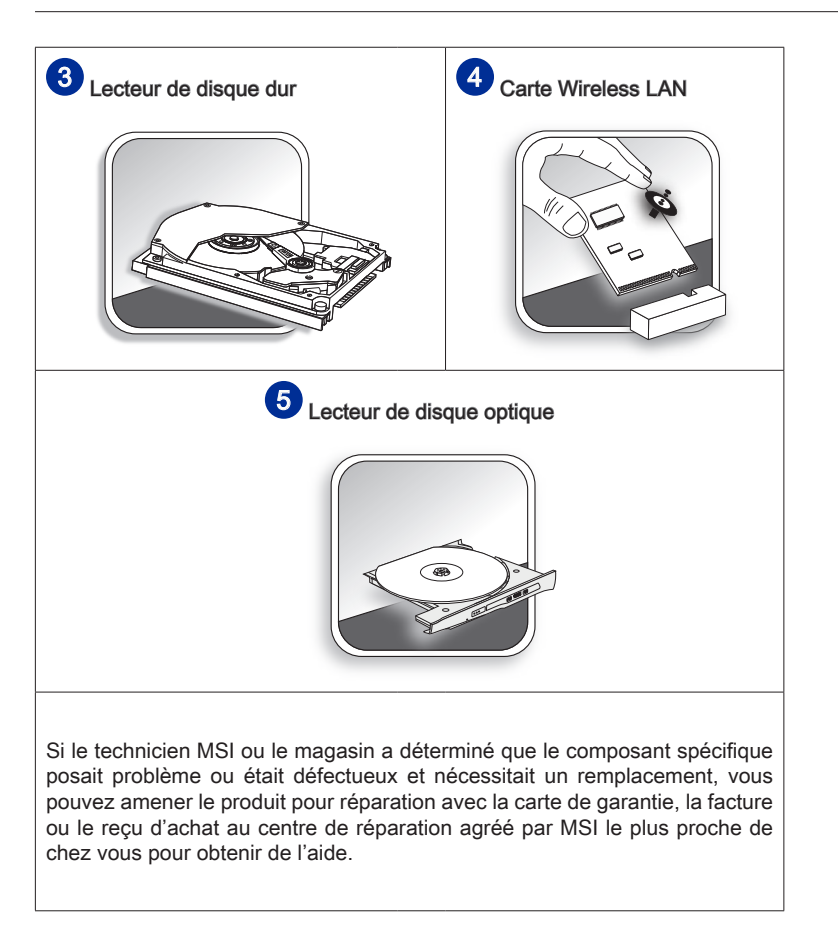

Pour en savoir plus sur les limites de la mise à niveau, veuillez vous référer aux spécifications dans le manuel d'utilisation. Pour toute autre information sur le produit acheté, veuillez contacter votre fournisseur local.

N'essayez pas de mettre à niveau ou de remplacer un composant du produit si vous n'êtes pas un fournisseur ou un centre d'entretien autorisé. Cela risquerait d'annuler la garantie. Il est fortement recommandé de contacter un fournisseur ou un service d'entretien autorisé pour effectuer une mise à niveau ou un remplacement.

![](_page_23_Picture_0.jpeg)

# Chapitre 2 Pour commencer

Ce chapitre vous fournit des informations sur la procédure d'installation du matériel. Lorsque vous connectez des périphériques, manipulez les éléments avec soin et portez un bracelet de mise à la terre pour éviter toute décharge d'électricité statique.

### Conseils en matière de sécurité et de confort

Cette Wind Box DE520/ DC520 est une plateforme portable vous permettant de travailler n'importe où. Cependant, il est important de choisir un bon espace de travail si vous voulez travailler avec votre PC pendant un long moment.

- Votre espace de travail doit être suffisamment éclairé. ■
- Choisissez un bureau avec une bonne chaise, ajustez leur hauteur pour répondre à votre position de travail. ■
- Lorsque vous êtes assis sur une chaise, réglez le dossier de la chaise (lorsque c'est possible) pour maintenir confortablement votre dos. ■
- Placez vos pieds à plat et de façon naturelle sur le sol. Vos genoux et vos coudes doivent être placés à environ 90 degrés de votre corps lorsque vous travaillez. ■
- Disposez vos mains de façon naturelle sur le bureau. Elles supportent vos poignets. ■
- Ajustez l'angle/la position de la Wind Box DE520/ DC520 pour bénéficier d'une vue optimale. ■
- N'utilisez pas votre PC si l'environnement n'est pas confortable (par exemple sur un lit).
- La Wind Box DE520/ DC520 est un appareil électrique. Veuillez la traiter avec soin afin d'éviter tout risque de blessure.

Placer vos mains et vos pieds dans une position confortable. 1.

- 2. Ajustez l'angle et la position du moniteur.
- 3. Réglez la hauteur du bureau.
- Maintenez-vous droit et gardez une bonne posture. 4.
- 5. Réglez la hauteur de la chaise.

# Prendre de bonnes habitudes de travail

Avoir de bonnes habitudes de travail est primordial si vous devez travailler longtemps avec votre Wind Box DE520/ DC520. Vous risquez sinon de vous exposer à un inconfort ou à un traumatisme. Veuillez suivre les conseils suivants lorsque vous utilisez votre ordinateur.

- Modifiez fréquemment votre posture.
- Etirez-vous et faites régulièrement bouger votre corps.
- N'oubliez pas de faire une pause après un moment de travail.

# Connaître le clavier (en option)

La Wind Box DE520/ DC520 comprend un clavier filaire ou sans fil (en option) qui vous permet de commander le système.

![](_page_27_Figure_3.jpeg)

#### Caractéristiques techniques ▶

- Compatible avec la saisie des langues EU/UK/US/JP/KR ■
- Dessus de touche isolé pour une saisie plus facile ■
- Profil fin avec la technologie d'impression sur soie ■
- Interface USB pour tous les systèmes d'exploitation Windows® ■
- Durée de vie des touches : 12 millions de frappes ■
- Dimensions : 376.4 (L) X 155.09 (W) X 21.91 (H) mm ■
- Longueur du câble : 150cm ■
- Poids : 440g ■

#### **Caractéristiques** ▶

- Touches de fonction multimédia avec PC ■
- Nouveau dessus de touche isolé pour une saisie plus facile ■
- Toucher doux et retour tactile pour une saisie confortable
- Clavier avec nouveau concept élégant et fin de forme profilée ■
- Taille compacte pour économiser de la place ■
- Spécialement adapté aux écrans LCD MSI ■
- Compatible avec Windows® 2000/ ME/ XP/ Vista/ 7 ■
- Touches de fonctions intégrées ■
- Accédez à vos sites web et à vos applications préférés en appuyant sur une touche de raccourci ■

### \* L'illustration du clavier n'est donnée qu'à titre de référence. Les spécifications du produit peuvent varier selon les pays.

### Touches multimédia ▶

![](_page_28_Picture_90.jpeg)

### ▶ Touches de raccourci

![](_page_28_Picture_91.jpeg)

## BRANCHEMENT DES PÉRIPHÉRIQUES

Les ports I/O (entrée/sortie) sur le panneau arrière vous permettent de brancher des périphériques. Tous les périphériques indiqués ci-dessous ne sont donnés qu'à titre d'exemple.

# Connecting the USB Devices

Cette Wind Box DE520/ DC520 possède des ports USB permettant de connecter divers périphériques USB, comme une souris, un clavier, un appareil photo numérique, un webcam, une imprimante un périphérique de stockage optique exterme, etc. Pour connecter ces périphériques, installez d'abord les pilotes des périphériques si besoin est, puis connectez les périphériques sur la Wind Box DE520/ DC520. Cette Wind Box DE520/ DC520 est capable de détecter automatiquement les périphériques USB installés. Si elle ne détecte pas les périphériques, il faut activer manuellement les périphériques USB en ajoutant un nouveau périphérique : dans le menu Démarrer / Panneau de configuration / Ajouter matériel.

![](_page_29_Picture_5.jpeg)

# Connexion de périphériques d'affichage externes (en option)

Cette Wind Box DE520/ DC520 dispose d'un port VGA pour connecter un grand écran d'une meilleure résolution. Le port 15-pin-D-sub VGA vous permet de brancher un moniteur externe ou un autre périphérique compatible VGA standard (comme un projecteur) pour obtenir un affichage plus grand de l'écran de la WindBox DE520/ DC520.

Cette Wind Box DE520/ DC520 dispose d'un port HDMI pour connecter un grand écran d'une meilleure résolution. Le HDMI (High Definition Multimedia Interface Support) est une nouvelle interface standard pour les ordinateurs, les écrans et les périphériques électroniques grand public qui prend en charge la vidéo standard, améliorée et haute définition, ainsi que l'audio numérique multicanaux via un seul et unique câble.

![](_page_30_Figure_4.jpeg)

Pour brancher un écran externe, assurez-vous que la Wind Box DE520/ DC520 et que l'écran externe sont tout les deux hors tension, puis branchez l'écran sur la Wind Box DE520/ DC520.

Une fois l'écran branché sur la Wind Box DE520/ DC520, mettez la Wind Box DE520/ DC520 sous tension. L'écran devrait alors répondre par défaut. Si ce n'est pas le cas, vous pouvez modifier le mode d'affichage en appuyant sur [Fn]+[F2]. Vous pouvez également modifier le mode d'affichage en configurant les paramètres dans Propriétés d'affichage du système d'exploitation Windows.

# Connexion du lecteur de disque dur externe SATA (en option)

Le connecteur E-SATA vous permet de connecter un périphérique de disque dur Sérial ATA externe. L'interface standard E-SATA supporte la technologie "plugand-play", donc vous pouvez connecter et enlever le périphérique E-SATA sans éteindre votre ordinateur.

Afin de connecter le périphérique de disque dur E-SATA, vous n'avez qu'à connecter le câble du périphérique au connecteur E-SATA de votre ordinateur.

![](_page_31_Picture_4.jpeg)

# Connexion du périphérique réseau

Le connecteur RJ-45 de la Wind Box DE520/ DC520 vous permet de brancher des périphériques LAN (réseau local), comme un concentrateur, un commutateur et une passerelle, de façon à créer une connexion réseau.

Pour plus d'instructions ou les étapes détaillées de l'installation d'une connexion LAN, interrogez votre service informatique ou le gestionnaire du réseau.

![](_page_32_Picture_4.jpeg)

### Wireless LAN (en option)

Cette Wind Box DE520/ DC520 est équipée d'un module LAN sans fil qui permet à l'utilisateur d'avoir des transmissions de données rapides avec la technologie IEEE 802.11 standard pour le Wireless LAN. L'utilisateur peut ainsi se déplacer librement à l'intérieur de la zone de couverture sans perdre la connexion au réseau.

Avec la technologie de cryptage 64 bits/128 bits WEP (Wired Equivalent Privacy) et la fonction d'accès Wi-Fi protégé, le module LAN sans fil intégré optionnel offre une soution efficace et sécurisée pour les télécommunications sans fil.

Pour de plus amples instructions ou les étapes détaillées pour le LAN sans fil, interrogez votre technicien MIS ou le gestionnaire du réseau.

![](_page_33_Picture_5.jpeg)

# À propos du lecteur de disque dur

Votre Wind Box DE520/ DC520 est équipée d'une unité de disque dur de 3,5

pouces. Le lecteur de disque dur est un périphérique de stockage d'une vitesse et d'une capacité plus importantes que tout autre périphérique de stockage (disquette et périphérique de stockage optique.) Il est donc habituellement utilisé pour installer le système d'exploitation et les applications de logiciel.

![](_page_34_Picture_4.jpeg)

Pour éviter toute perte accidentelle de données dans votre système, utilisez régulièrement une sauvegarde de secours de vos fichiers importants.

N'éteignez pas la Wind Box DE520/ DC520 lorsque le voyant LED d'activité du disque dur est allumé.

N'enlevez ni d'installez l'unité de disque dur lorsque la Wind Box DE520/ DC520 est sous tension. Le remplacement du lecteur de disque dur doit être effectué par un professionnel agrée ou un technicien qualifié.

# Connexion de l'alimentation

# Connexion de l'adaptateur secteur

- Etape 1. Déballez le carton pour trouver l'adaptateur secteur et le cordon d'alimentation secteur.
- Étape 2. Branchez le cordon d'alimentation secteur sur l'adaptateur CA/CC.
- Étape 3. Branchez l'extrémité CC de l'adaptateur sur la Wind Box DE520/ DC520, et l'extrémité mâle du cordon sur la prise électrique.

### Important

Nous vous suggérons de connecter d'abord l'adaptateur CA/CC sur votre Wind Box DE520/ DC520 puis de connecter le cordon d'alimentation à la prise murale pour des raisons de sécurité.

# Déconnexion de l'alimentation

- Étape 4. Débranchez d'abord le cordon d'alimentation secteur de la prise électrique.
- Étape 5. Débranchez le connecteur de la Wind Box DE520/ DC520.
- Étape 6. Débranchez le cordon d'alimentation secteur de l'adaptateur CA/CC.

### Important

Lorsque vous débranchez le cordon d'alimentation, tenez toujours le connecteur du cordon. Ne tirez jamais directement sur le cordon !

![](_page_35_Picture_14.jpeg)

# Chapitre 3 Fonctionnement du système

Ce chapitre vous donne les informations essentielles concernant le fonctionnement du système, comme par exemple la configuration du démarrage du système, la création d'un disque de secours, la connexion réseau etc.

## Important

- Il est vivement recommandé de créer un disque de récupéra-• tion du système en tant que solution de sauvegarde en cas de défaillance catastrophique du disque ou d'autres accidents.
- Toutes les informations sont susceptibles de modification •sans préavis.

![](_page_37_Picture_1.jpeg)

### Première installation de démarrage du système

Lors de la première utilisation, vous devez suivre les étapes ci-dessous pour commencer à utiliser votre PC Wind Box série. L'installation complète du démarrage vous prendra environ 30 minutes.

- Étape 1. L'installation de Windows démarre. Attendez que le programme d'installation de Windows termine le chargement.
- Étape 2. Sélectionnez la langue du système d'exploitation et cliquez sur [Next] (Suivant) pour continuer.
- Étape 3. Choisissez les options "Country or region" (Pays ou région), "Time and currency" (Heure et monnaie) et "Keyboard layout" (Disposition du clavier) que vous voulez. Cliquez sur [Next] (Suivant) pour poursuivre. Cliquez sur [Next] (Suivant) pour poursuivre.
- Étape 4. Choisissez un nom d'utilisateur pour votre compte et un nom pour votre ordinateur de façon à pouvoir l'identifier sur le réseau. Cliquez sur [Next] (Suivant) pour poursuivre.
- Étape 5. Définissez un mot de passe de façon à protéger votre compte contre toute utilisation abusive. (Laissez ce champ vide si vous n'avez pas besoin de mot de passe.) Cliquez sur [Next] (Suivant) pour poursuivre.
- Étape 6. Veuillez lire les termes de la licence. Cochez la case "I accept the license terms" (J'accepte les termes de la licence) et cliquez sur [Next] (Suivant) pour continuer.
- Étape 7. Sélectionnez [Use recommended settings] (Utiliser les paramètres recommandés) pour "Help protect Windows automatically" (Aider à protéger votre ordinateur et à améliorer Windows automatiquement)".
- Étape 8. Vérifiez vos réglages de date et d'heure. Cliquez sur [Next] (Suivant) pour poursuivre.
- Étape 9. Veuillez choisir dans la liste des WLAN disponible le réseau sans fil auquel vous compter vous connecter. Cliquez sur [Next] (Suivant) pour poursuivre. Vous pouvez aussi cliquer sur [Skip] (Ignorer) pour sauter cette étape et configurer le WLAN plus tard.
- Étape 10. Vient ensuite l'écran du logiciel antivirus. Cliquez sur [Agree] (Accepter) pour accepter les termes de l'accord de licence et activer le logiciel antivirus. Sinon, choisissez [No, I do not want to protect my PC.] (Non, je ne veux pas protéger mon PC.) pour continuer sans activer le logiciel antivirus.
- Étape 11. La page "Software Installation Menu" (Menu d'installation des logiciels) s'affiche. Cliquez sur [Install] (Installer) pour continuer.
- Étape 12. Les logiciels s'installent. Veuillez ne pas éteindre votre ordinateur pendant l'installation des logiciels. Lorsque la barre de progression indique que le chargement est terminé, cliquez sur [Finish] (Terminer) pour continuer.
- Étape 13. Le système accède au système d'exploitation Windows 7 pour lancer ses paramètres personnalisés. Préparez-vous à explorer votre PC après avoir défini les paramètres personnalisés. Amusez-vous bien !

# Création du disque de récupération du système

Pour la première utilisation, il est vivement recommandé de créer un disque de récupération du système en tant que solution de sauvegarde en cas de défaillance catastrophique du disque ou d'autres accidents. Avant de continuer, assurezvous que l'installation de démarrage de votre système est terminée. Suivez les procédures ci-dessous pour l'effectuer.

-da Étape 1. Double-cliquez sur l'icône "BurnRecovery" sur le bureau pour lancer l'outil de créaction de disque de récupération. Veuillez noter qu'il faudra peut-être du temps au système d'exploitation pour préparer les fichiers de récupération.

![](_page_38_Picture_4.jpeg)

Étape 2. Cliquez sur [Next] (Suivant) pour lancer la création de l'image du disque de récupération.

![](_page_38_Picture_6.jpeg)

![](_page_39_Picture_0.jpeg)

Étape 3. Sélectionnez [Create and burn a recovery disk] (Créer et graver un disque de récupération) puis cliquez sur [Next] (Suivant) pour continuer. Sinon, choisissez [Advanced] (Avancé) pour accéder aux options avancées.

![](_page_39_Picture_3.jpeg)

Faites vos sélections parmi les options proposées et cliquez sur [Next] (Suivant) pour continuer.

![](_page_39_Picture_5.jpeg)

Étape 4. La barre de progression de création de l'image du disque de récupération apparaît. Il faut un peu de temps pour mener le processus à bien.

![](_page_40_Picture_2.jpeg)

Étape 5. Suivez les instructions à l'écran pour préparer un nombre suffisant de DVD vierges. Insérez le DVD vierge dans l'unité de disque optique et cliquez sur [Next] (Suivant) pour continuer.

![](_page_40_Picture_4.jpeg)

![](_page_41_Picture_0.jpeg)

Étape 6. Windows Disc Image Burner s'ouvre. Cliquez sur [Burn] (Graver) pour lancer la gravure. Il faut un peu de temps pour mener le processus à bien.

![](_page_41_Picture_25.jpeg)

![](_page_41_Picture_26.jpeg)

Étape 7. Une fois la création du disque terminée, cliquez sur [Close] (Fermer) pour quitter et sortez le disque. Suivez les instructions à l'écran pour créer tous les disques de récupération.

![](_page_42_Picture_38.jpeg)

Étape 8. Tous les disques de récupération ont été créés avec succès. Veuillez ranger soigneusement les disques et cliquez sur [Next] (Suivant) pour continuer.

![](_page_42_Picture_4.jpeg)

![](_page_43_Picture_0.jpeg)

Étape 9. Cochez la case suivante si vous voulez supprimer les fichiers temporaires. Cliquez sur [Finish] (Terminer) pour terminer le processus de création du disque de récupération.

![](_page_43_Picture_3.jpeg)

# Connexions réseau sous Windows 7

# **■ LAN filaire**

Étape 1. Allez dans [Start] (Démarrer) > [Control Panel] (Panneau de configuration).

![](_page_44_Picture_4.jpeg)

Étape 2. Sélectionnez [Connect to the Internet] (Connexion à Internet) sous [Network and Internet] (Réseau et Internet).

![](_page_44_Picture_6.jpeg)

![](_page_45_Picture_0.jpeg)

Étape 3. Sélectionnez [Broadband (PPPoE)] (Bande large (PPPoE) pour vous connecter par le biais d'une connexion DEL ou câble nécessitant un nom d'utilisateur et un mot de passe.

![](_page_45_Picture_3.jpeg)

Étape 4. Tapez les informations fournies par votre fournisseur d'accès Internet (FAI) et cliquez sur [Connect] (Connexion) pour établir votre connexion LAN.

![](_page_45_Picture_42.jpeg)

# Wireless LAN

Étape 1. Allez dans [Start] (Démarrer) > [Control Panel] (Panneau de configuration).

![](_page_46_Picture_3.jpeg)

Étape 2. Sélectionnez [Connect to the Internet] (Connexion à Internet) sous [Network and Internet] (Réseau et Internet).

![](_page_46_Picture_5.jpeg)

![](_page_47_Picture_0.jpeg)

Étape 3. Sélectionnez [Wireless] (Sans fil) pour vous connecter par le biais d'un routeur sans fil ou d'un réseau sans fil.

![](_page_47_Picture_46.jpeg)

Étape 4. La liste des connexions WLAN disponibles s'affiche. Choisissez une connexion dans la liste ou cliquez sur [Open Network and Sharing Center] (Ouvrir le centre réseau et partage) pour établir une nouvelle connexion.

![](_page_47_Picture_47.jpeg)

Étape 5. Pour établir une nouvelle connexion WLAN, sélectionnez [Set up a new connection or network] (Configurer une nouvelle connexion ou un nouveau réseau) dans [Network and Sharing Center] (Centre réseau et partage).

![](_page_47_Picture_48.jpeg)

Étape 6. Ensuite, choisissez [Manually connect to a wireless network] (Se connecter manuellement à un réseau sans fil) et cliquez sur [Next] (Suivant) pour continuer.

![](_page_48_Picture_2.jpeg)

Étape 7. Entrez les informations pour le réseau sans fil que vous voulez ajouter et cliquez sur [Next] (Suivant) pour continuer.

![](_page_48_Picture_50.jpeg)

Étape 8. Une nouvlle connexion WLAN est établie. Cliquez sur [Close] (Fermer) pour quitter ou bien sélectionnez [Change connection settings] (Changer les paramètres de connexion) pour modifier les paramètres WLAN.

![](_page_48_Picture_51.jpeg)

![](_page_49_Picture_0.jpeg)

Étape 3. Il vous faut peut-être saisir une clé. Saisissez la clé du réseau, puis cliquez sur OK.

![](_page_50_Picture_21.jpeg)

Étape 4. Vous voilà prêt à naviguer sur le web sans fil.

![](_page_50_Picture_22.jpeg)

# Gestion de l'alimentation

La gestion de l'alimentation des ordinateurs individuels (PC) et des moniteurs offre la possibilité d'économiser une quantité importante d'énergie et d'aider à la protection de l'environnement.

Pour être efficace en termes d'énergie, éteignez votre écran et placez votre PC en mode veille après un certain délai d'inactivité de l'utilisateur.

Gestion de l'alimentation dans les systèmes d'exploitation Windows

[Power Options] (Options d'alimentation) dans les systèmes d'exploitation Windows vous permet de contrôler les fonctions de gestion de l'alimentation de votre écran, de votre disque dur et de votre batterie. Allez sur [Start] (Démarrer) > [Control Panel] (Panneau de configuration) > [System and Security] (Système et sécurité). ■

![](_page_51_Picture_6.jpeg)

Puis cliquez sur le lien [Power Options] (Options d'alimentation).

![](_page_51_Picture_8.jpeg)

Sélectionnez le mode d'alimentation qui correspond à vos besoins personnels. Vous pouvez aussi ajuster les paramètres en cliquant sur [Change plan settings] (Modifier les paramètres du mode).

![](_page_51_Picture_84.jpeg)

Le menu Shut Down Computer (Arrêt de l'ordinateur) propose les options Sleep (Veille) (S3/S4) et Shut Down (Arrêt) (S5) qui permettent de gérer rapidement et facilement l'alimentation de votre système. ■

![](_page_52_Figure_2.jpeg)

#### Réveiller le système

L'ordinateur doit être capable de se réveiller de mode économie d'énergie en réponse à une commande à partir d'une des caractéristiques suivantes :

- bouton marche/arrêt, ■
- souris, ■
- clavier. ■

![](_page_52_Picture_8.jpeg)

### Astuces pour économiser l'énergie :

- Éteignez le moniteur en appuyant sur le bouton d'alimentation de l'écran LCD  $\sqrt{2}$  après une certaine période d'inactivité. ■
- Utilisez les touches du mode veille  $\mathbb{F}^n \parallel \mathbb{F}^2$  (Fn + Z) pour basculer en mode d'économie d'énergie. ■
- Ajustez les paramètres dans Options énergie dans les systèmes d'exploitation Windows pour optimiser la gestion de l'énergie de votre PC. ■
- Installez un logiciel d'économie d'énergie pour gérer la consommation d'énergie de votre PC. ■
- Déconnectez toujours le cordon d'alimentation secteur ou mettez la prise murale hors tension si l'équipement doit rester inutilisé pendant un certain temps, de façon à ne consommer aucune énergie. ■

# Récupération du système

L'utilisation de la fonction de récupération du système peut être motivée par les raisons suivantes :

- Restaurer le système à son état d'origine avec les paramètres par défaut d'origine du fabricant. ■
- Lorsque certaines erreurs affectent le système d'exploitation en cours d'utilisation.
- Lorsque le système d'exploitation est affecté par un virus et ne peut pas fonctionner normalement.

Avant d'utiliser la fonction de récupération du système, veuillez sauvegarder les données importantes qui se trouvent sur l'unité système sur d'autres supports de stockage.

Si la solution qui suit ne vous permet pas de récupérer votre système, veuillez prendre contact avec votre distributeur agréé ou votre centre de réparation local pour demander de l'aide.

#### Récupér le système avec la touche de raccourci F3

Si le système se trouve confronté à des problèmes non récupérables, il est toujours recommandé d'appuyer d'abord sur la touche de raccourci F3 pour essayer de récupérer votre système avec la partition de récupération du disque dur.

Suivez les instructions ci-dessous pour continuer :

- 1. Redémarrez le système.
- 2. Appuyez sur la touche de raccourci F3 au clavier lorsque l'image suivante s'affiche.

![](_page_53_Picture_13.jpeg)

3. Dans le menu du Gestionnaire de démarrage Windows, sélectionnez [Installation de Windows].

![](_page_54_Picture_2.jpeg)

4. Sélectionnez [MSI Recovery Manager] (Gestionnaire de récupération MSI) pour lancer la Fonction de récupération du système, ou bien sélectionnez [EXIT] (QUITTER) pour redémarrer le système.

![](_page_54_Picture_51.jpeg)

5. La fonction de récupération du système redonne à votre système ses paramètres par défaut. Cliquez sur [OK] pour confirmer.

![](_page_54_Picture_52.jpeg)

![](_page_55_Picture_0.jpeg)

3. Sélectionnez le périphérique [CD / DVD] en tant que périphérique de démarrage et appuyez sur [Entrée] pour confirmer la sélection. Appuyez sur n'importe quelle touche pour reconfirmer la sélection lorsque le message d'invite [Press any key to boot from CD or DVD…] (Appuyer sur une touche quelconque pour démarrer à partir du CD ou du DVD...) s'affiche.

![](_page_56_Figure_2.jpeg)

4. Le menu Language (Langue) s'affiche. Sélectionnez la langue de votre choix ou bien sélectionnez [EXIT] (QUITTER) pour redémarrer le système.

![](_page_56_Picture_41.jpeg)

![](_page_57_Picture_0.jpeg)

5. Sélectionnez [Restore the system to factory default] (Redonner au système sa configuration usine par défaut) pour lancer la Fonction de récupération du système, ou bien sélectionnez [EXIT] (QUITTER) pour redémarrer le système.

![](_page_57_Figure_3.jpeg)

6. Le processus de récupération du système formatera la partition de votre disque dur. Assurez-vous que les données importantes ont bien été sauvegardées avant de poursuivre le processus. Cliquez sur [YES] (OUI) pour continuer ; cliquez sur [Cancel] (Annuler) pour arrêter la récupération du système.

![](_page_57_Picture_5.jpeg)

7. Lorsque vous exécutez la Fonction de récupération du système, l'alimentation secteur est requise. Assurez-vous que le système est bien branché sur le secteur avant de passer à l'étape suivante.

![](_page_58_Picture_2.jpeg)

8. N'éteignez PAS le système pendant l'exécution de la Fonction de récupération du système, sous peine de provoquer des dégâts inconnus au système.

![](_page_58_Figure_4.jpeg)

![](_page_59_Picture_0.jpeg)

9. Lorsque le processus de récupération du système est terminé, veuillez cliquer sur [OK] pour redémarrer le système. Maintenant, votre système a retrouvé sa configuration usine par défaut.

![](_page_59_Picture_3.jpeg)

10. Si le processus de récupération est interrompu ou a échoué, veuillez répéter la procédure de récupération depuis le début.

> The system recovery file does not exist, and it might be already removed. If this is the first time you use this system, please contact your local distributor for further help.